$\diamond$ 

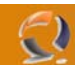

## **RESET PASSWORD E RICONFIGURAZIONE ROUTER CISCO**

Per recuperare la password bisogna procedere un 4 passi:

- A) Cambiare in registro di configurazione
- B) Resettare il router
- C) Cambiare le password
- D) Rimettere a posto il registro di configurazione

-----Preparazione--------

E' necessario collegarsi alla console del router.

L'interfaccia è una rs232 (dentro la confezione del router c'e' l'adattatore, altrimenti in fondo al manuale c'e' la piedinatura per farsi un cavetto)

Una volta connessi via seriale al router, bisogna lanciare un programma di comunicazioni (hiperterminal p.e.)

Configurazione della porta: 9600, nessuna parità, 8 bit, 1 bit stop, nessun controllo di flusso.

-------Passo A--------- A1) dare il comando Codice:

show version

e annoratsi il valore del registro di configurazione (0x100 p.e.)

A2) spegnere il router e riaccenderlo A3) aspettare qualche secondo A4) lanciare un break (in hyperterminal premere Ctrl-Pausa) il router dovrebbe rispondere Codice:

rommon 2>

A5) cambiare il registro di configurazione Codice:

rommon 2> confreg 0x142

-------Passo B--------- B1) resettare il router Codice:

rommon 2> reset

Il router riparte e mostrerà Codice:

--- System Configuration Dialog ---

-------Passo C---------

C1) rispondere sempre no fino a che non comparirà Codice:

 $\diamondsuit$ 

Press RETURN to get started!

C2) premere return

C3) andare nella modalità privilegiata Codice:

nome\_del\_router> enable

C4) leggersi la configurazione Codice:

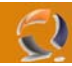

۰ d.

 $\begin{picture}(20,20) \put(0,0){\line(1,0){10}} \put(10,0){\line(1,0){10}} \put(10,0){\line(1,0){10}} \put(10,0){\line(1,0){10}} \put(10,0){\line(1,0){10}} \put(10,0){\line(1,0){10}} \put(10,0){\line(1,0){10}} \put(10,0){\line(1,0){10}} \put(10,0){\line(1,0){10}} \put(10,0){\line(1,0){10}} \put(10,0){\line(1,0){10}} \put(10,0){\line(1$ 

## nome\_del\_router# show startup-config

Se il router è configurato con una password in chiaro la troverai scritta a fianco :

enable tua\_password

se la password è crittata (enable secret) non è possibile leggerla ma solo codificarla:

C5) Codice:

Codice:

nome\_del\_router# configure terminal

C6) Codice:

nome\_del\_router(config)# enable secret tua\_nuova\_password

C7) Codice:

nome\_del\_router(config)# exit

C8) salvare la configurazione

Codice:

nome\_del\_router# copy running-config startup-config

----nota-----

La password che il router chiede quando si accede da telnet è nelle ultime righe della configurazione in un blocco del tipo:

## Codice:

line vty 0 4 password password\_accesso\_telnet login

-------Passo D---------

D1) Codice:

nome\_del\_router# configure terminal

D2) rimettere a posto il registro di configurazione Codice:

nome\_del\_router(config)# config-reg valore\_del\_registro\_annotato

D3) uscire Codice:

nome\_del\_router# exit

D4) resettare.........